## **Designing withWeb Server Adapters**

Sun Microsystems, Inc. 4150 Network Circle Santa Clara, CA 95054 U.S.A.

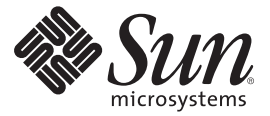

Part No: 820–4393 June 2008

Copyright 2008 Sun Microsystems, Inc. 4150 Network Circle, Santa Clara, CA 95054 U.S.A. All rights reserved.

Sun Microsystems, Inc. has intellectual property rights relating to technology embodied in the product that is described in this document. In particular, and without limitation, these intellectual property rights may include one or more U.S. patents or pending patent applications in the U.S. and in other countries.

U.S. Government Rights – Commercial software. Government users are subject to the Sun Microsystems, Inc. standard license agreement and applicable provisions of the FAR and its supplements.

This distribution may include materials developed by third parties.

Parts of the product may be derived from Berkeley BSD systems, licensed from the University of California. UNIX is a registered trademark in the U.S. and other countries, exclusively licensed through X/Open Company, Ltd.

Sun, Sun Microsystems, the Sun logo, the Solaris logo, the Java Coffee Cup logo, docs.sun.com, Java, and Solaris are trademarks or registered trademarks of Sun Microsystems, Inc. in the U.S. and other countries. All SPARC trademarks are used under license and are trademarks or registered trademarks of SPARC International, Inc. in the U.S. and other countries. Products bearing SPARC trademarks are based upon an architecture developed by Sun Microsystems, Inc.

The OPEN LOOK and SunTM Graphical User Interface was developed by Sun Microsystems, Inc. for its users and licensees. Sun acknowledges the pioneering efforts of Xerox in researching and developing the concept of visual or graphical user interfaces for the computer industry. Sun holds a non-exclusive license from Xerox to the Xerox Graphical User Interface, which license also covers Sun's licensees who implement OPEN LOOK GUIs and otherwise comply with Sun's written license agreements.

Products covered by and information contained in this publication are controlled by U.S. Export Control laws and may be subject to the export or import laws in other countries. Nuclear, missile, chemical or biological weapons or nuclear maritime end uses or end users, whether direct or indirect, are strictly prohibited. Export or reexport to countries subject to U.S. embargo or to entities identified on U.S. export exclusion lists, including, but not limited to, the denied persons and specially designated nationals lists is strictly prohibited.

DOCUMENTATION IS PROVIDED "AS IS" AND ALL EXPRESS OR IMPLIED CONDITIONS, REPRESENTATIONS AND WARRANTIES, INCLUDING ANY IMPLIED WARRANTY OF MERCHANTABILITY, FITNESS FOR A PARTICULAR PURPOSE OR NON-INFRINGEMENT, ARE DISCLAIMED, EXCEPT TO THE EXTENT THAT SUCH DISCLAIMERS ARE HELD TO BE LEGALLY INVALID.

# **Contents**

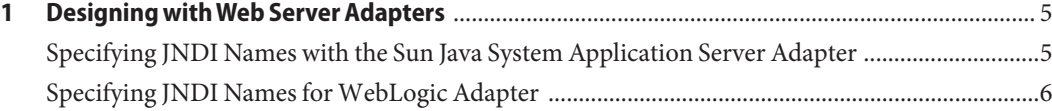

<span id="page-4-0"></span>CHAP **CHAPTER 1**

### Designing with Web Server Adapters

This page provides links to task, conceptual and reference information for Java CAPS Web Server Adapters. If you have any questions or problems, see the Java CAPS web site at <http://goldstar.stc.com/support>.

- "Specifying JNDI Names with the Sun Java System Application Server Adapter" on page 5
- ["Specifying JNDI Names for WebLogic Adapter" on page 6](#page-5-0)

### **Specifying JNDI Names with the Sun Java System Application Server Adapter**

The Connectivity Map and Environment properties are used to specify JNDI names. There are two methods you can use to specify a JNDI name:

■ Specify the **server name** and **port number** in the Environment properties, and specify a **JNDI name** in the Connectivity Map, **ejbJndiName** property. The adapter concatenates the server name and port number with the JNDI name and provides the qualified JNDI name.

For example, if the specified server name is **MyServer**, the specified port number is **1111**, and the JNDI name is **ejb/MyStorageBin**, the adapter uses these property to construct the qualified JNDI name:

corbaname:iiop:1.2@MyServer:1111#ejb/MyStorageBin

■ Specify a qualified JNDI name in the Connectivity Map property, **ejbJndiName**. This name supersedes any values specified in the Environment properties.

### <span id="page-5-0"></span>**Specifying JNDI Names forWebLogic Adapter**

The Connectivity Map and Environment properties are used to specify JNDI names. There are two methods you can use to specify a JNDI name:

■ Specify the **server name** and **port number** in the Environment properties, and specify a **JNDI name** in the Connectivity Map, **ejbJndiName** property. The adapter concatenates the server name and port number with the JNDI name and provides the qualified JNDI name.

For example, if the specified server name is **MyServer**, the specified port number is **1111**, and the JNDI name is **ejb/MyStorageBin**, the adapter uses these property to construct the qualified JNDI name:

```
corbaname:iiop:1.2@MyServer:1111#ejb/MyStorageBin
```
■ Specify a qualified JNDI name in the Connectivity Map property, **ejbJndiName**. This name supercedes any values specified in the Environment properties. For example:

corbaname:iiop:1.2@MyServer:1111#ejb/MyStorageBin